# **Introduction to the Energy Sensor**

When wind pushes against the blades of a turbine, the blades spin, and the generator inside the turbine causes electrons to move through the wires connected to the turbine. In this experiment, you will use an Energy Sensor to measure the electrons as they move. There are three values you will use to measure the movement of the electrons: current, potential difference, and power.

*Current* is the measure of the flow of electrons through the wires. When there is a high current, the electrons are flowing quickly through the wire. When the current is low, the electrons are moving more slowly. Current is measured in units of milliamperes, often called milliamps for short. The symbol used to represent milliamps is mA.

To make the electrons move through the wire, they need to be "pushed." The amount of push is called the *potential difference*. Potential difference is measured in units of volts. The letter V is used to represent a volt. If you use a AA battery in a flashlight, the battery outputs 1.5 V. It pushes enough electrons to light up the small light bulb in the flashlight. Car batteries are usually 12 V. They push more electrons—enough to run the windshield wipers on a rainy day or defrost the windows when it is cold.

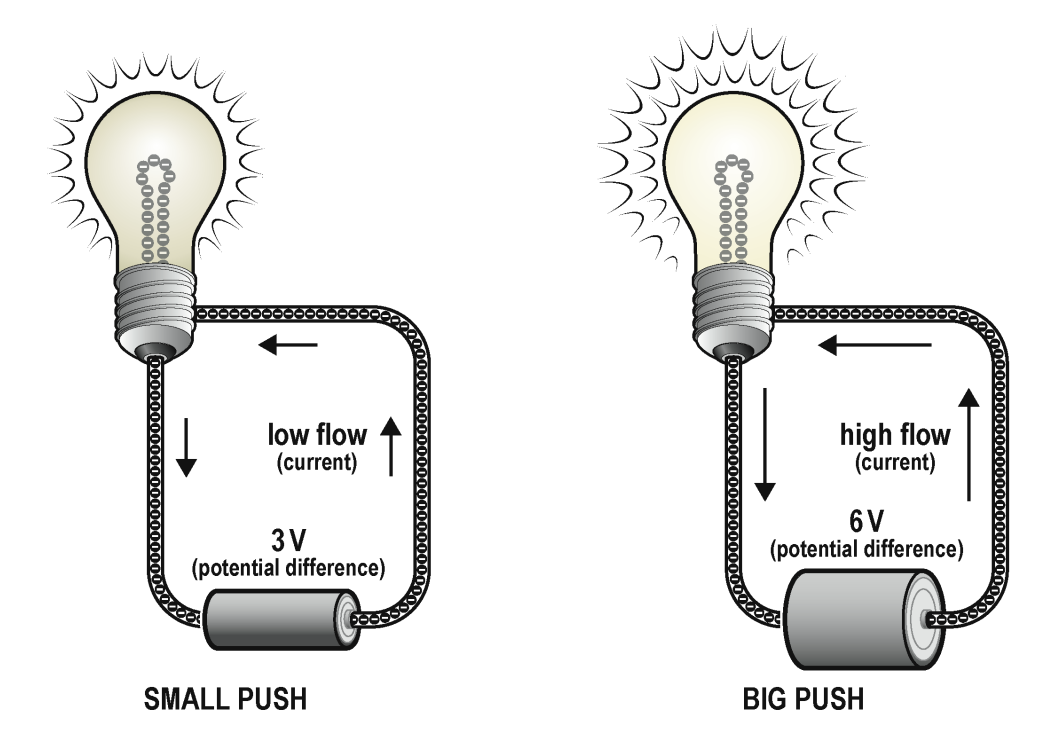

*Power* is the measure of how quickly energy is generated or used. In this experiment, power is measured in units of milliwatts. The symbol used for milliwatts is mW.

Power is a value that is calculated by multiplying the current and the potential difference

 $power = current \times potential difference$ 

The data-collection software that you use in this experiment will do the calculation for you.

The following table summarizes the different measurements and units you will use in this experiment.

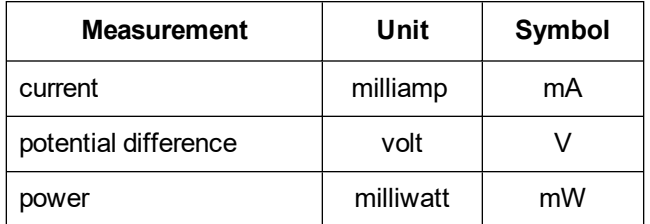

# **OBJECTIVES**

- Set up data-collection equipment.
- Measure current, potential difference (voltage), and power output of a wind turbine with an Energy Sensor.
- Use data-collection software to calculate mean (average) values.

## **MATERIALS**

Chromebook, computer, **or** mobile device Graphical Analysis 4 app Go Direct Energy KidWind MINI Wind Turbine Red Blade Set 2 wires with clips safety goggles multi-speed fan centimeter ruler

# **VOCABULARY**

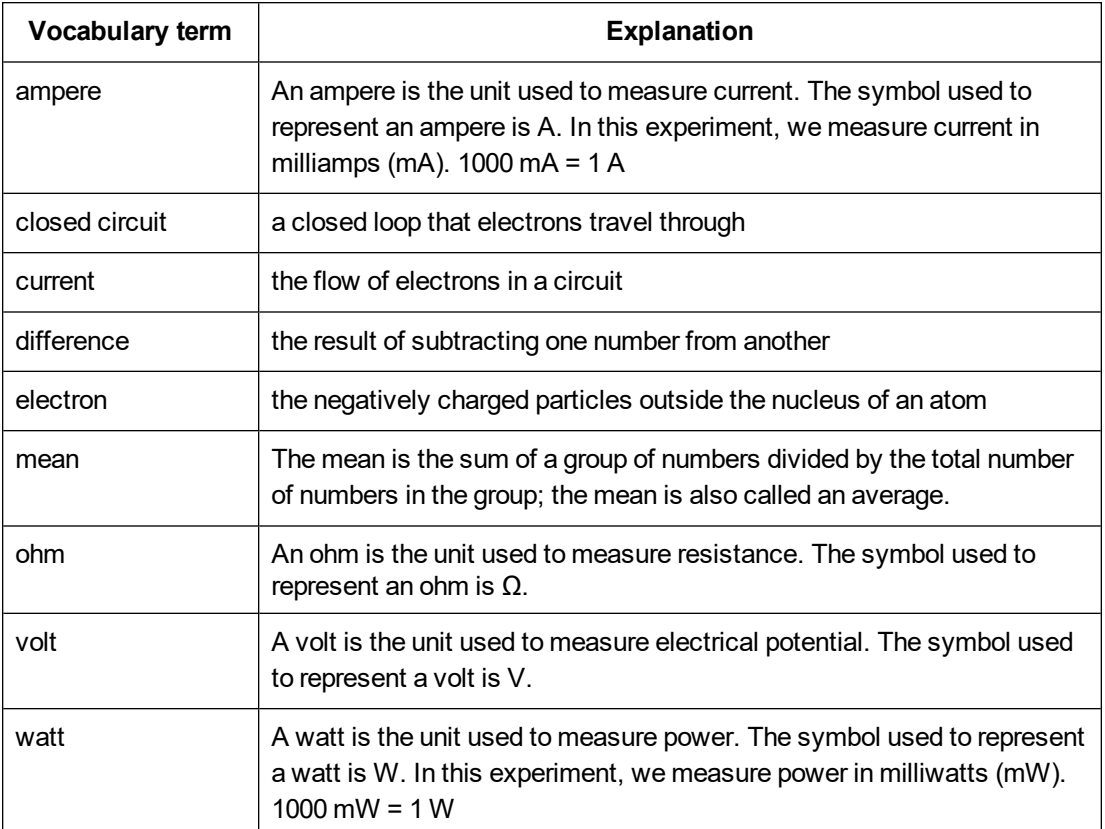

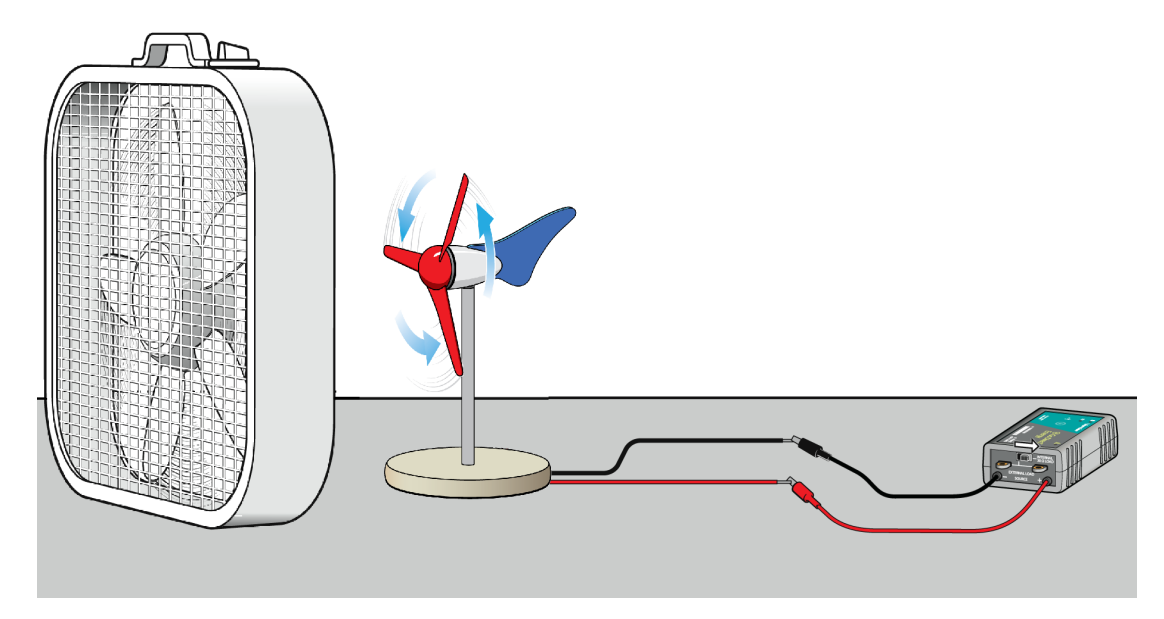

*Figure 1*

# **PRE-LAB ACTIVITY**

In this experiment, there is a lot to learn. Cover up the Vocabulary section and the Introduction so you cannot see them! Do your best to fill in the missing spaces in the table.

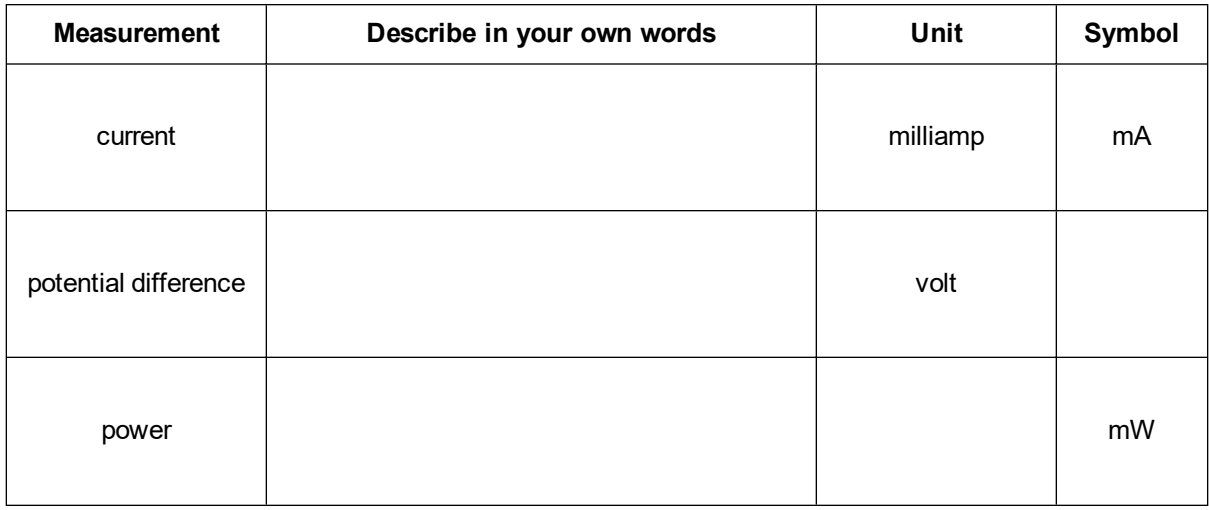

# **PROCEDURE**

- 1. Set up the fan and wind turbine.
	- a. Assemble the turbine with the Red Blade Set (see Figure 1).
	- b. Position the fan so the center of the fan is in line with the center of the hub of the turbine. The fan should be 15 cm from the turbine. The distance needs to be the same each time you collect data.
	- c. Clear off your area and make sure that when the fan and the turbine are moving, nothing is in the way.
- 2. Set up the Energy Sensor and the data-collection app.
	- a. Set the switch on the Energy Sensor to Internal  $30 \Omega$  Load.
	- b. Launch Graphical Analysis.
	- c. Connect the Energy Sensor to your Chromebook, computer, or mobile device.
	- d. Click or tap View,  $\mathbb{H}$ , and choose 1 Graph. A single graph is shown.
- 3. Connect the wind turbine to the Energy Sensor Source wires.
	- a. Connect the red wire from the turbine to the red Source wire.
	- b. Connect the black wire from the turbine to the black Source wire.
- 4. Get ready for data collection.
	- a. Check that the fan and turbine are 15 cm apart and lined up correctly.
	- b. Put on safety goggles.
	- c. Turn on the fan to the LOWEST speed setting. **CAUTION**: Do not stand in the plane of rotation of the wind turbine blades.
	- d. Are the turbine blades spinning? If yes, skip to Step 5. If no, continue with Step 4e.
	- e. The lowest speed setting didn't create enough wind to make the turbine spin, so record **0** for the values in the data table for the low fan speed setting.
	- f. Now, turn the fan up to the MEDIUM speed setting, and continue to Step 5.
- 5. Collect data.
	- a. If the fan is not on, turn it to the correct speed setting and check the positions of the fan and the turbine.
	- b. After the fan has been on for at least 30 seconds, you are ready to collect data. Waiting 30 seconds ensures that the wind turbine is spinning at a constant speed. Click or tap Collect to start data collection. Data collection will stop after 30 seconds.
	- c. When data collection finishes, turn off the fan.
- 6. Determine the mean potential difference (voltage) value.
	- a. Click or tap the y-axis label on the graph and select Potential only. You will see a graph of potential *vs.* time.
	- b. Click or tap Graph Tools,  $\angle$ , and choose View Statistics.
	- c. Record the mean potential difference (voltage) value in the data table.
- 7. Determine the mean current value.
	- a. Click or tap the y-axis label and select Current only. You will see a graph of current *vs.* time.
	- b. Click or tap Graph Tools,  $\angle$ , and choose View Statistics.
	- c. Record the mean current value in the data table.
- 8. Determine the mean power value.
	- a. Click or tap the y-axis label and select Power only. You will see a graph of power *vs.* time.
	- b. Click or tap Graph Tools,  $\angle$ , and choose View Statistics.
	- c. Record the mean power value in the data table.
- 9. Repeat Steps 5–8 to determine the mean potential, current, and power values for the medium and the highest speed settings.

## **DATA TABLE**

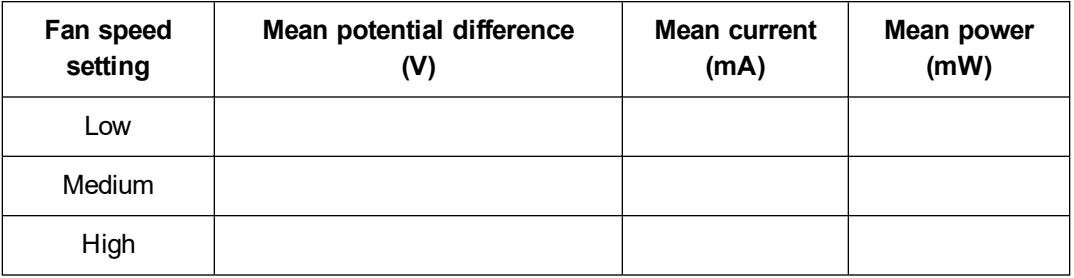

## **DATA ANALYSIS**

### **Analyze the potential difference data**

- 1. Which fan setting generated the greatest potential difference?
- 2. Subtract to find the difference between the greatest potential difference and the least potential difference. Show your work.

## *Experiment 3*

3. Summarize what you learned about the relationship between fan setting and potential output.

#### **Analyze the current data**

- 4. Which fan setting generated the greatest current?
- 5. Subtract to find the difference between the greatest current and the least current. Show your work.
- 6. Summarize what you learned about the relationship between fan setting and current output.

#### **Analyze the power data**

7. Which fan setting generated the greatest power?

- 8. Subtract to find the difference between the greatest power and the least power. Show your work.
- 9. Summarize what you learned about the relationship between fan setting and power output.